# Microsoft Project Professional 2019

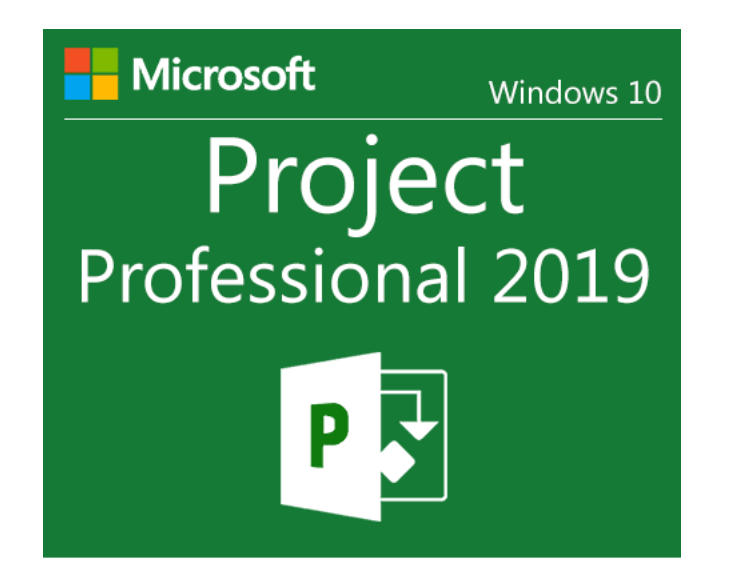

# **To download Microsoft Project Professional 2019 ISO from Microsoft (trial version) you click [here](https://officecdn.microsoft.com/pr/492350f6-3a01-4f97-b9c0-c7c6ddf67d60/media/en-us/ProjectPro2019Retail.img)**

# Installation instructions for Microsoft Project Professional 2019

#### Step 1:

After you download, you have Microsoft Project Professional 2019 **iso file**, so you need to extract it. You can download [7-Zip](https://appsforpcfree.net/7zip-free-download-for-windows-7-8-10-trial-version/) to extract iso file.

After you download the 7-Zip.exe file, you double click it to install 7-Zip.

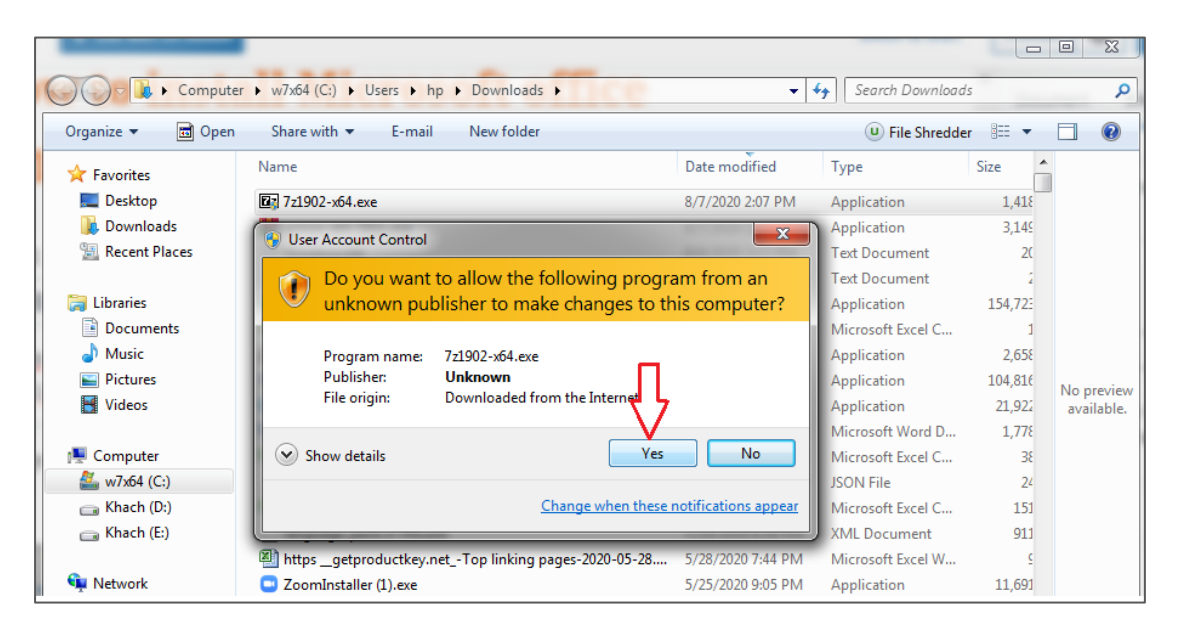

First you click **"Yes"** and then you click "**Install**".

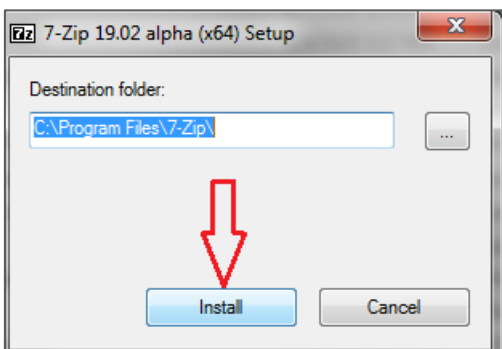

## Step 2:

You right-click the Microsoft Project Professional 2019 file which you want to download and you select "**7-Zip**" => **Extract to "ProjectPro2019**…"

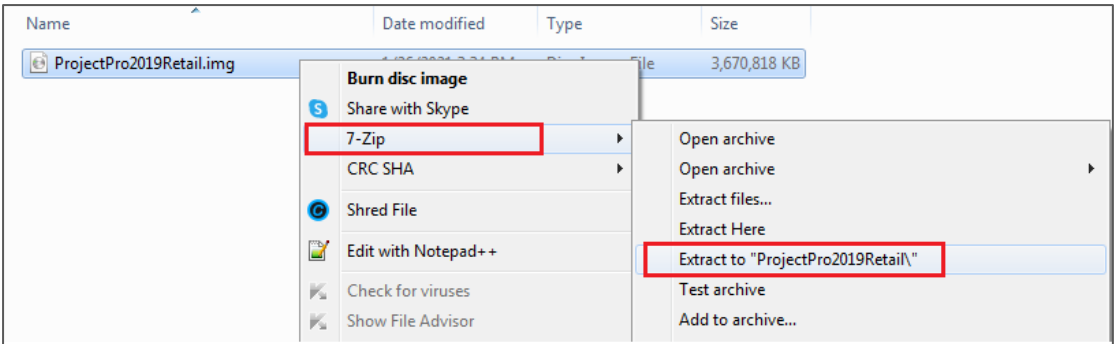

## Step 3:

After you extract the file, you open Microsoft Project Professional 2019 folder and then you click **"Setup.exe"**.

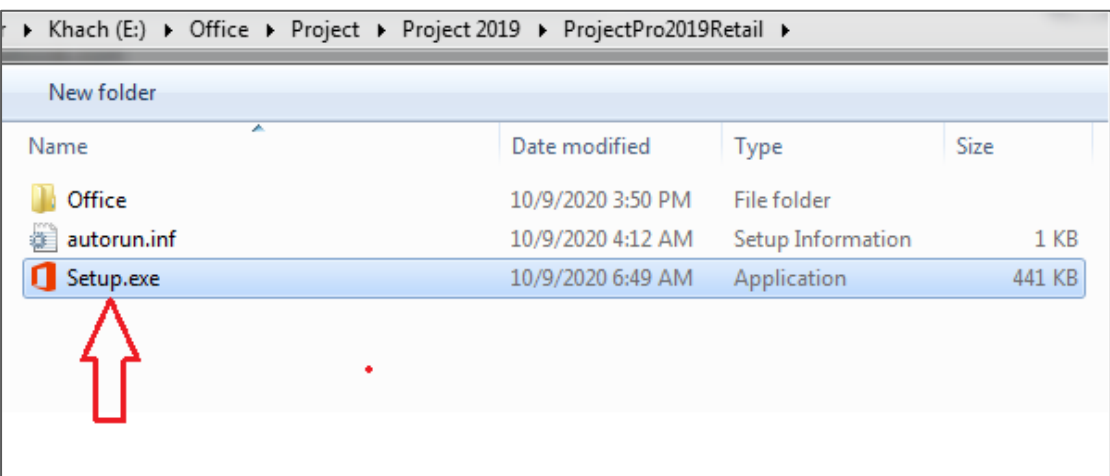

## Step 4:

You click **"Install Now"** and wait a moment. The installation is complete!